## **Using the API with Microsoft Excel and Power Query**

Excel's Power Query tool is used to transform and prepare data. Power Query not only lets you import data from a variety of sources, but gives you the ability to transform and use the data to suit your needs. Using Power Query, you can set up a query once, and then reuse the query by "refreshing" the data as often as needed.

Step-by-step instructions for importing License Statistics data directly into Excel using Power Query are detailed below.

1. In Excel, click **From Web** under the **Data** ribbon to open the Power Query editor.

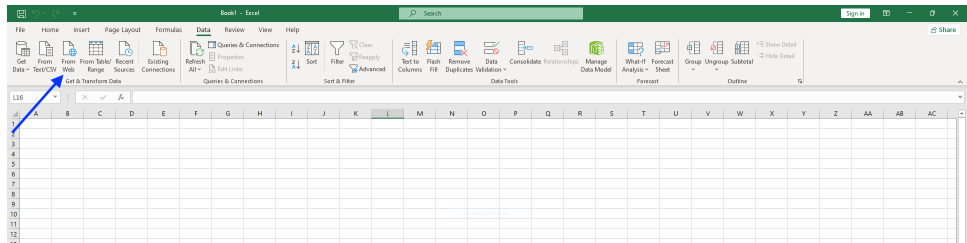

2. In the From Web pane, toggle on **Advanced**.

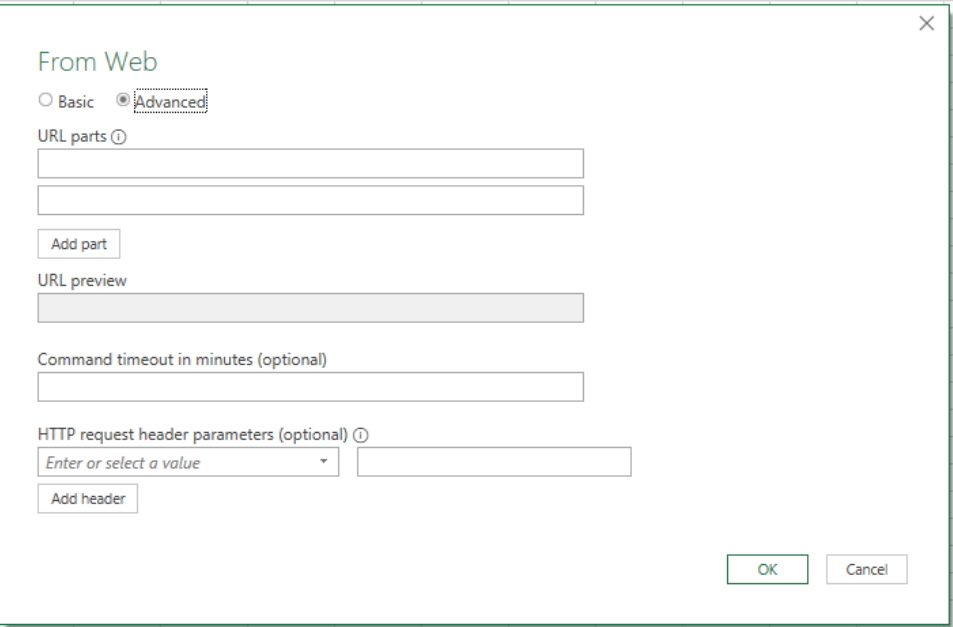

3. Under the URL parts area, add lines for the parts as shown in the following table and illustration:

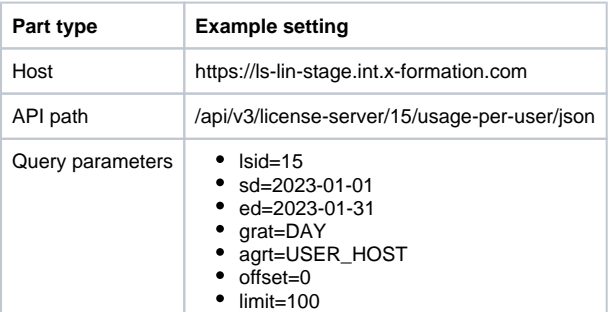

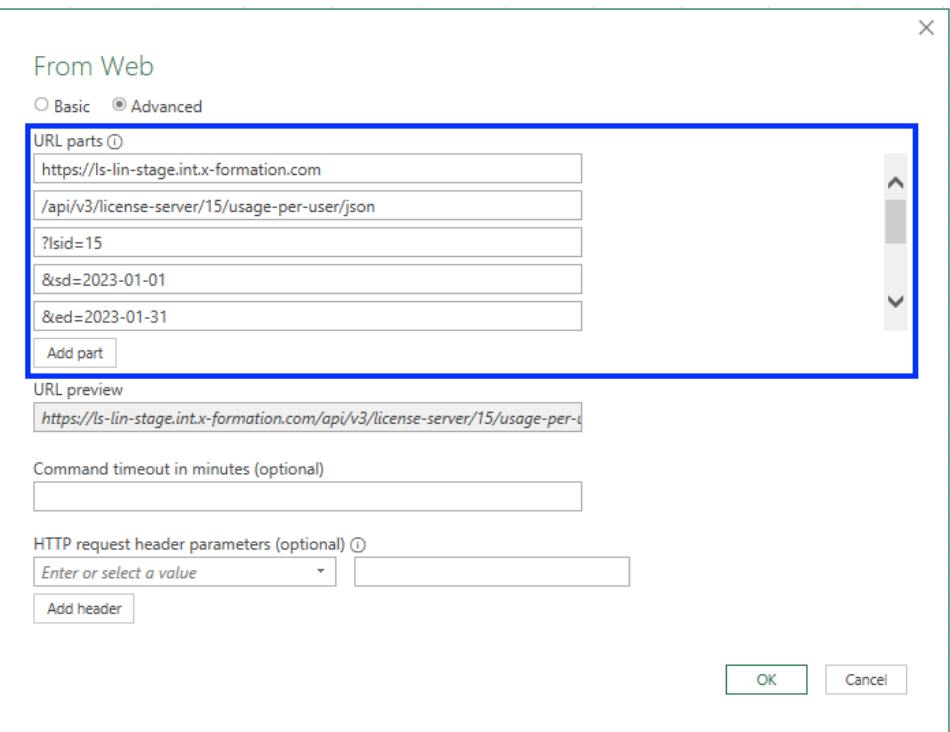

4. Under "HTTP request header parameters," add an X-Auth-token header [using a token generated from License Statistics,](https://docs.x-formation.com/display/LICSTAT/API+access) and click **Add header**.

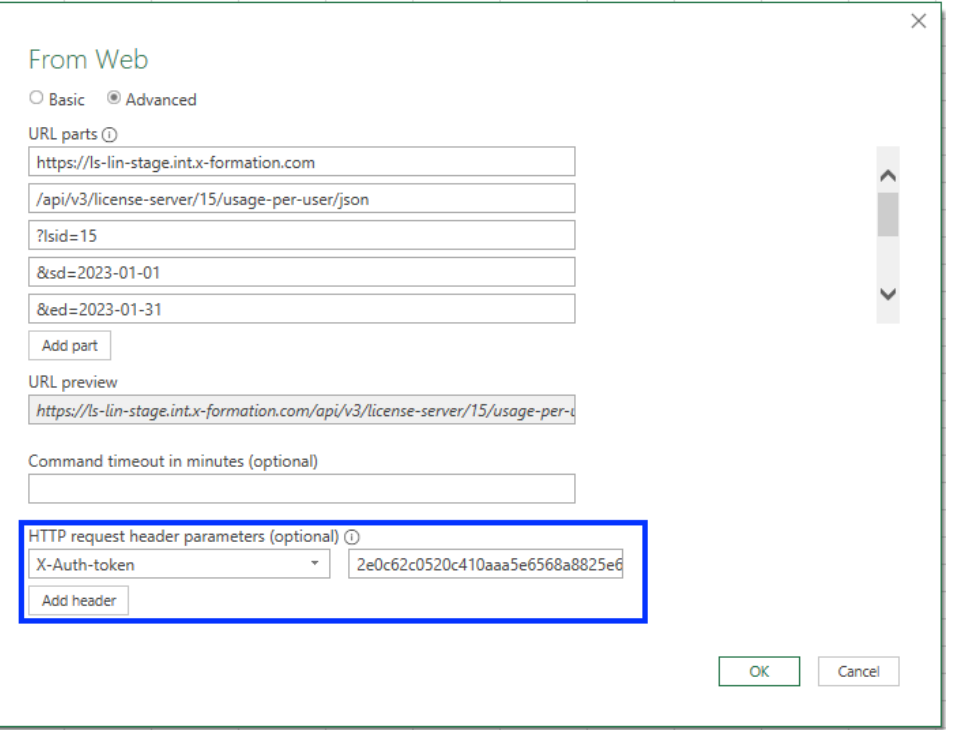

- 5. Click **OK** to continue.
- 6. Choose **Anonymous** as the web content access type, and click **Connect**.

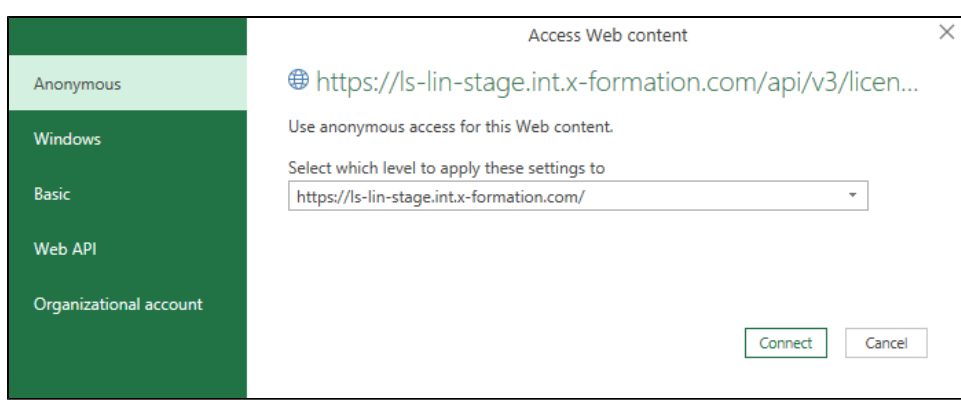

- 7. Click **Info Table** under the Content ribbon.
- 8. Optionally, you can name the query using the Properties area under Query Settings. In our example, we named the query "Usage Per User" to indicate the type of data being retrieved.

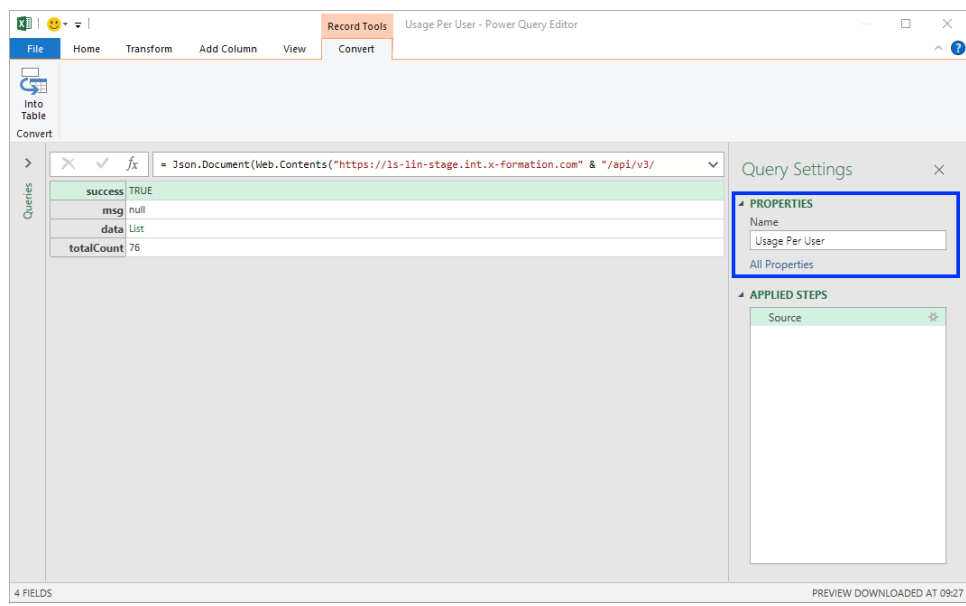

9. Select data **list** from the table.

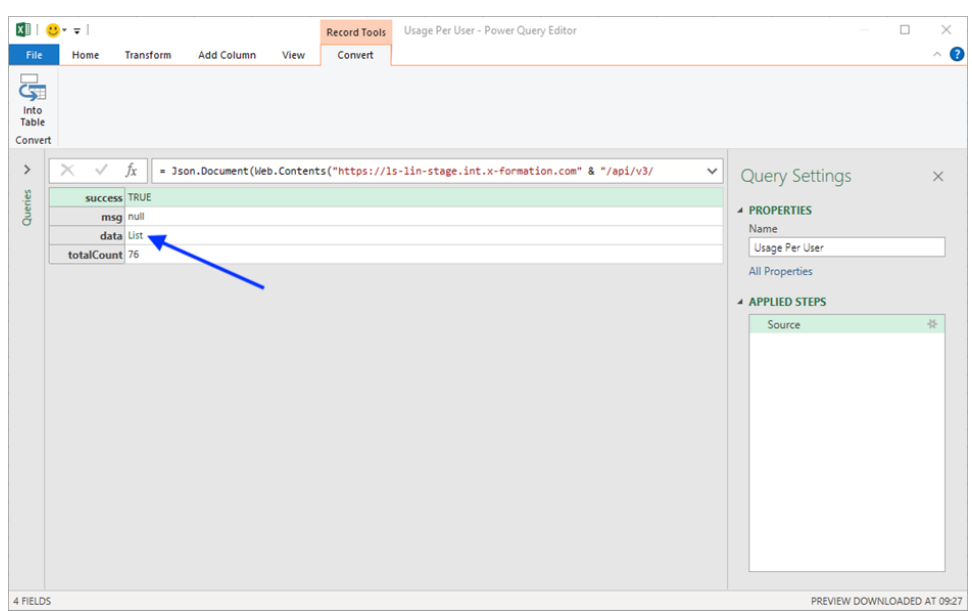

10. Click **To Table** under the Transform tab to convert the data list to a table.

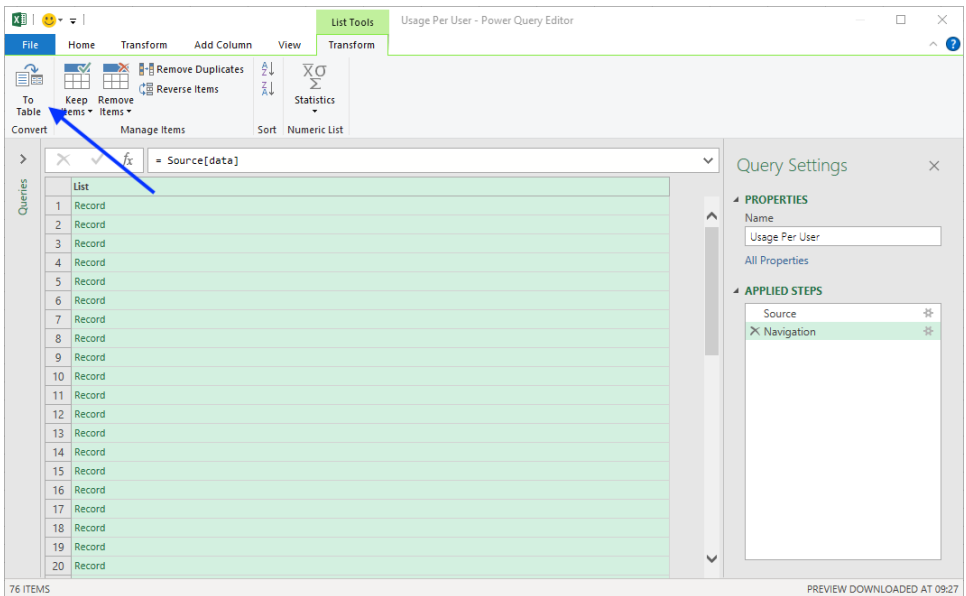

11. In the resulting "To Table" pane, choose **None** as the delimiter, and choose **Show as errors** to handle extra columns.

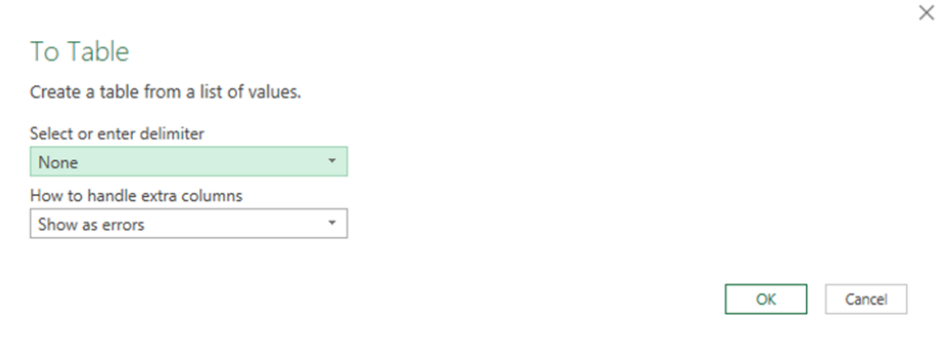

12. Click **OK**.

13. Click the expand icon in the upper right of the Queries table to expand the table columns.

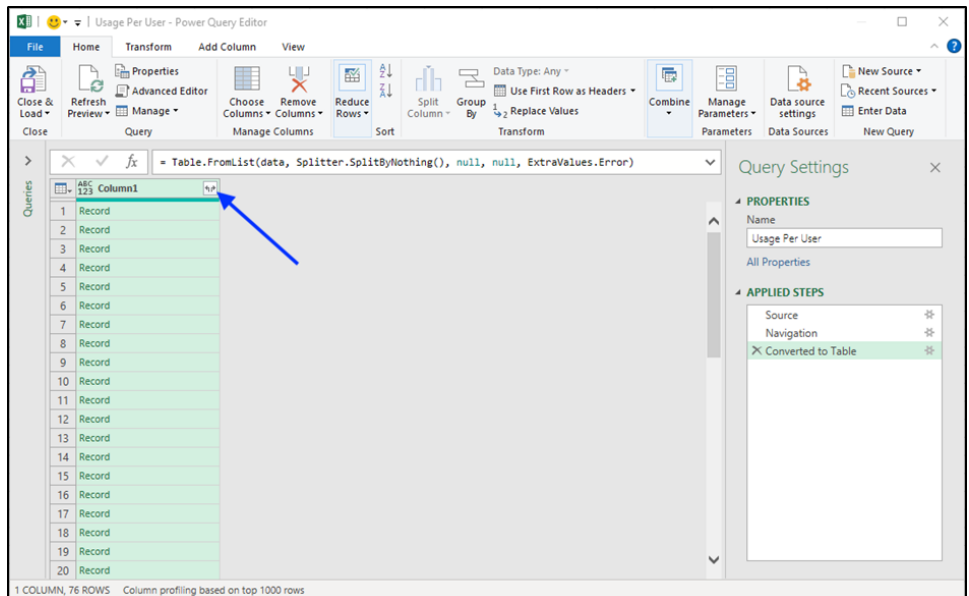

14. Click **Load more** at the bottom of the list to load all the columns.

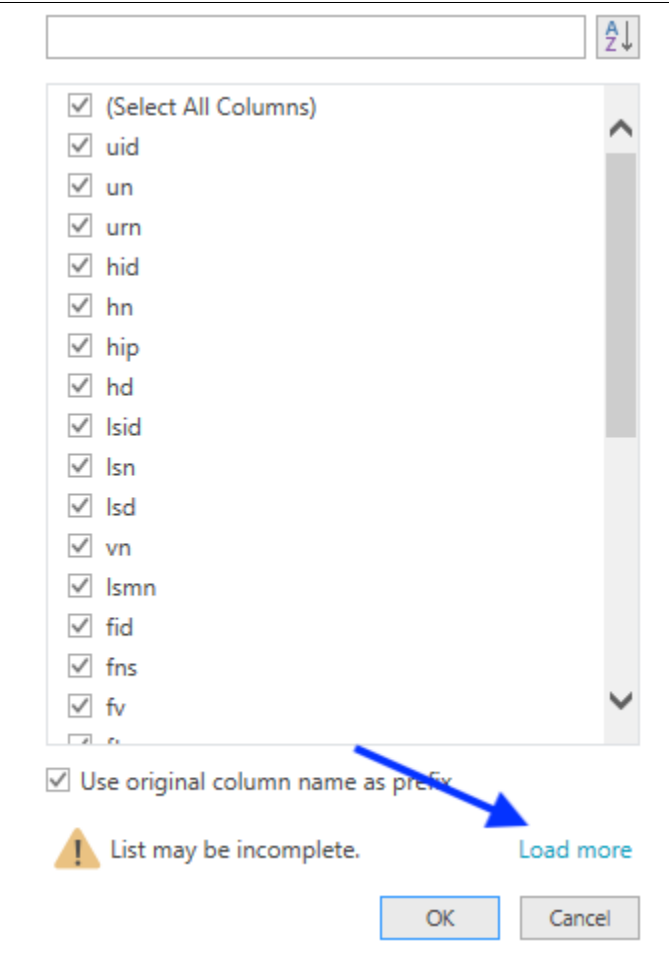

15. Select the columns to include in the query; for example:

- un
- hn
- lsn
- fns fv
- massage
- hu
- mu
- ldtc
- ft
- 16. Optionally, you can rename columns by right-clicking on the column header and choosing **Rename** from the right-click menu.

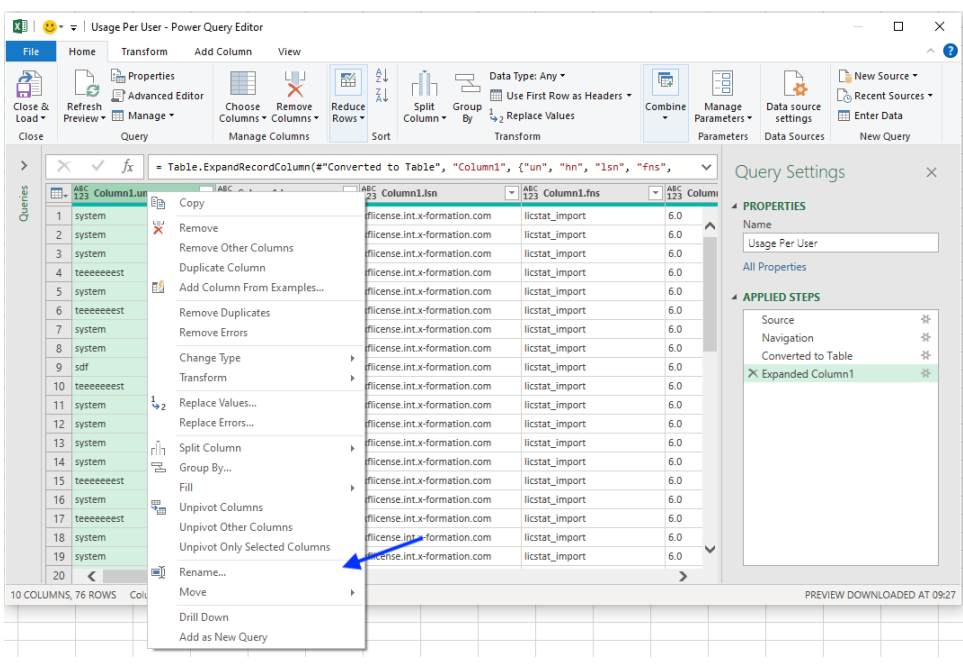

For example, you might rename columns to their corresponding label found in License Statistics:

- us = Username
- hn = Host
- lsn = License Server
- fns = Feature Name
- $f$  fv = Feature Version
- musage = Max Usage
- hu = Hours Used
- mu = Max Used
- $\bullet$  Idtc = Denials
- $ft = Total$

## 17. Click **Close & Load**.

| File              | Home<br><b>Transform</b>                                                               | <b>Add Column</b><br>View                                                        |                                                                                       |                                                                |                                                                        |                             |                                  |                                                         |
|-------------------|----------------------------------------------------------------------------------------|----------------------------------------------------------------------------------|---------------------------------------------------------------------------------------|----------------------------------------------------------------|------------------------------------------------------------------------|-----------------------------|----------------------------------|---------------------------------------------------------|
| Close &<br>Load - | <b>Properties</b><br>Advanced Editor<br>Refresh<br><b>review</b> • <b>III</b> Manage • | 빷<br>酪<br>Reduce<br>Remove<br>Choose<br>Rows <sup>*</sup><br>Columns * Columns * | žI<br>W<br><b>Split</b><br>Group<br>By<br>Column *                                    | Data Type: Any *<br>Use First Row as Headers<br>Replace Values | 局<br>Combine                                                           | 厝<br>Manage<br>Parameters * | à<br>Data source<br>settings     | E New Source -<br>Recent Sources -<br><b>Enter Data</b> |
| Close             | Query                                                                                  | <b>Manage Columns</b>                                                            | Sort                                                                                  | <b>Transform</b>                                               |                                                                        | <b>Parameters</b>           | <b>Data Sources</b>              | <b>New Query</b>                                        |
| $\times$          |                                                                                        |                                                                                  | = Table.RenameColumns(#"Expanded Column1",{{"Column1.un", "Username"}, {"Column1.hn", |                                                                |                                                                        | ✓                           | <b>Query Settings</b>            |                                                         |
|                   | $\overline{\mathbb{H}}$ , $^{ABC}_{123}$ Username<br>٠                                 | $\frac{\text{ABC}}{123}$ Host                                                    | $\overline{\mathcal{F}}$ <b>ABC</b> License Server                                    | $\frac{1}{2}$ ABC Feature Name                                 | $\overline{\mathcal{F}}$ $\left \frac{\text{ABC}}{123}\right $ Featuri |                             |                                  |                                                         |
|                   | system                                                                                 | Is-win-stage                                                                     | xflicense int x-formation com                                                         | licstat import                                                 | 6.0                                                                    |                             | <b>4 PROPERTIES</b>              |                                                         |
| $\overline{2}$    | system                                                                                 | Is-win-stage                                                                     | xflicense.int.x-formation.com                                                         | licstat import                                                 | 6.0                                                                    |                             | Name                             |                                                         |
| 3                 | system                                                                                 | Is-win-stage                                                                     | xflicense int x-formation com                                                         | licstat import                                                 | 6.0                                                                    |                             | Usage Per User                   |                                                         |
| 4                 | teeeeeest                                                                              | Is-tomek-ubuntu                                                                  | xflicense.int.x-formation.com                                                         | licstat import                                                 | 6.0                                                                    |                             | <b>All Properties</b>            |                                                         |
| 5                 | system                                                                                 | Is-win-stage                                                                     | xflicense.int.x-formation.com                                                         | licstat import                                                 | 6.0                                                                    |                             | <b>4 APPLIED STEPS</b>           |                                                         |
| 6                 | teeeeeeest                                                                             | Is-dev-ttokarz                                                                   | xflicense int x-formation com                                                         | licstat import                                                 | 60                                                                     |                             |                                  |                                                         |
| $\overline{7}$    | system                                                                                 | Is-dev-win10-2                                                                   | xflicense.int.x-formation.com                                                         | licstat import                                                 | 6.0                                                                    |                             | Source                           | ع<br>长                                                  |
| 8                 | system                                                                                 | Is-win-stage                                                                     | xflicense int x-formation com                                                         | licstat import                                                 | 60                                                                     |                             | Navigation<br>Converted to Table | 兴                                                       |
| 9                 | sdf                                                                                    | licstat-agent-x64-9                                                              | xflicense int x-formation com-                                                        | licstat import                                                 | 6.0                                                                    |                             | <b>Expanded Column1</b>          | 兴                                                       |
| 10 <sup>10</sup>  | teeeeeeest                                                                             | Is-tomek-ubuntu                                                                  | xflicense int x-formation com                                                         | licstat_import                                                 | 60                                                                     |                             | $\times$ Renamed Columns         |                                                         |
| 11                | system                                                                                 | Is-win-stage                                                                     | xflicense.int.x-formation.com                                                         | licstat import                                                 | 6.0                                                                    |                             |                                  |                                                         |
| 12                | system                                                                                 | Is-win-stage                                                                     | xflicense.int.x-formation.com                                                         | licstat_import                                                 | 6.0                                                                    |                             |                                  |                                                         |
| 13                | system                                                                                 | Is-win-stage                                                                     | xflicense.int.x-formation.com                                                         | licstat_import                                                 | 6.0                                                                    |                             |                                  |                                                         |
| 14                | system                                                                                 | Is-win-stage                                                                     | xflicense int x-formation com                                                         | licstat import                                                 | 60                                                                     |                             |                                  |                                                         |
| 15                | teeeeeeest                                                                             | Is-tomek-ubuntu                                                                  | xflicense int x-formation com                                                         | licstat import                                                 | 60                                                                     |                             |                                  |                                                         |
| 16                | system                                                                                 | Is-win-stage                                                                     | xflicense.int x-formation.com                                                         | licstat import                                                 | 6.0                                                                    |                             |                                  |                                                         |
| 17                | teeeeeest                                                                              | Is-tomek-ubuntu                                                                  | xflicense.int.x-formation.com                                                         | licstat import                                                 | 6.0                                                                    |                             |                                  |                                                         |
| 18                | system                                                                                 | Is-win-stage                                                                     | xflicense.int.x-formation.com                                                         | licstat_import                                                 | 6.0                                                                    |                             |                                  |                                                         |
| 19                | system                                                                                 | win10-isteinbichler                                                              | xflicense.int.x-formation.com                                                         | licstat import                                                 | 6.0                                                                    | $\checkmark$                |                                  |                                                         |
| 20                | ∢                                                                                      |                                                                                  |                                                                                       |                                                                | $\mathcal{P}$                                                          |                             |                                  |                                                         |

18. If you want to refresh data automatically, perform the following additional steps:

a. Go to **Queries & Connections** under Excel's Data tab, and select **Properties.**

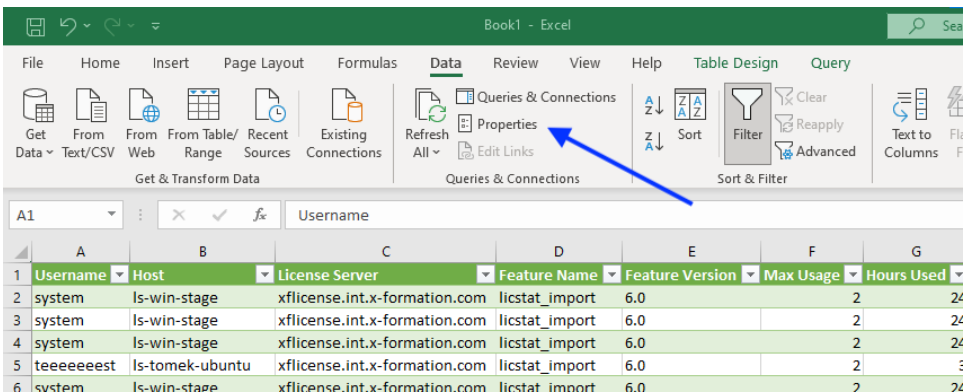

b. In the External Data Properties dialog, click **Query Properties**.

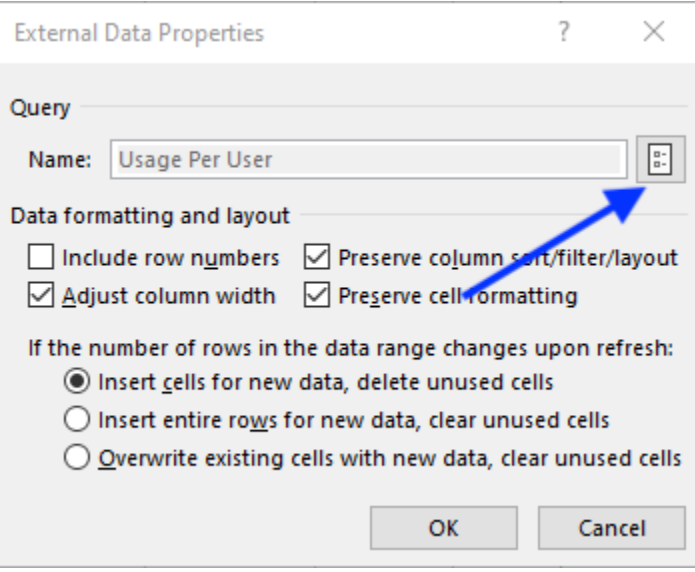

c. Under the Usage tab, set the refresh options as desired.

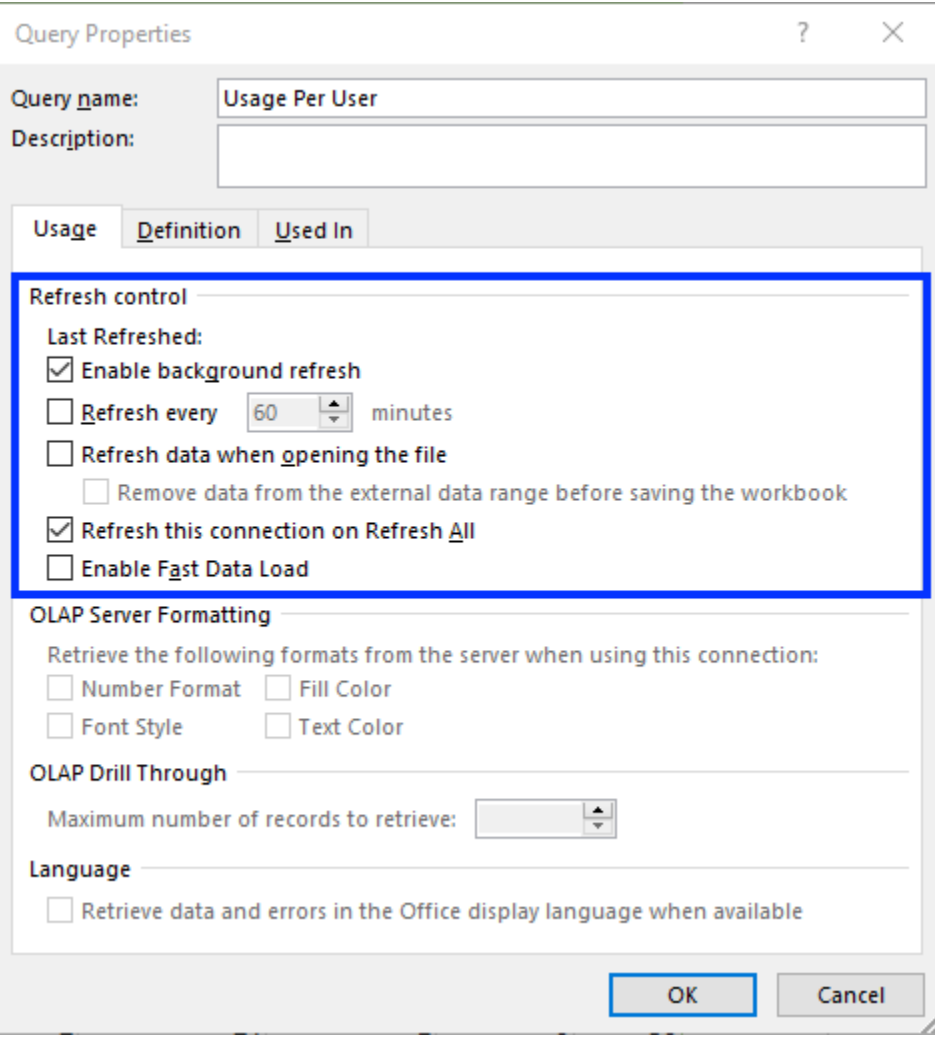